# **www.sdcsecurity.com**

**Visit our website for more information on our complete product line, new product announcements, pricing, installation instructions and templates.**

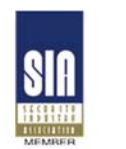

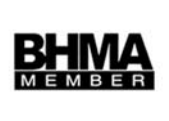

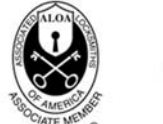

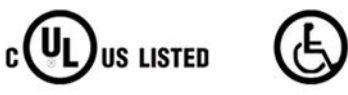

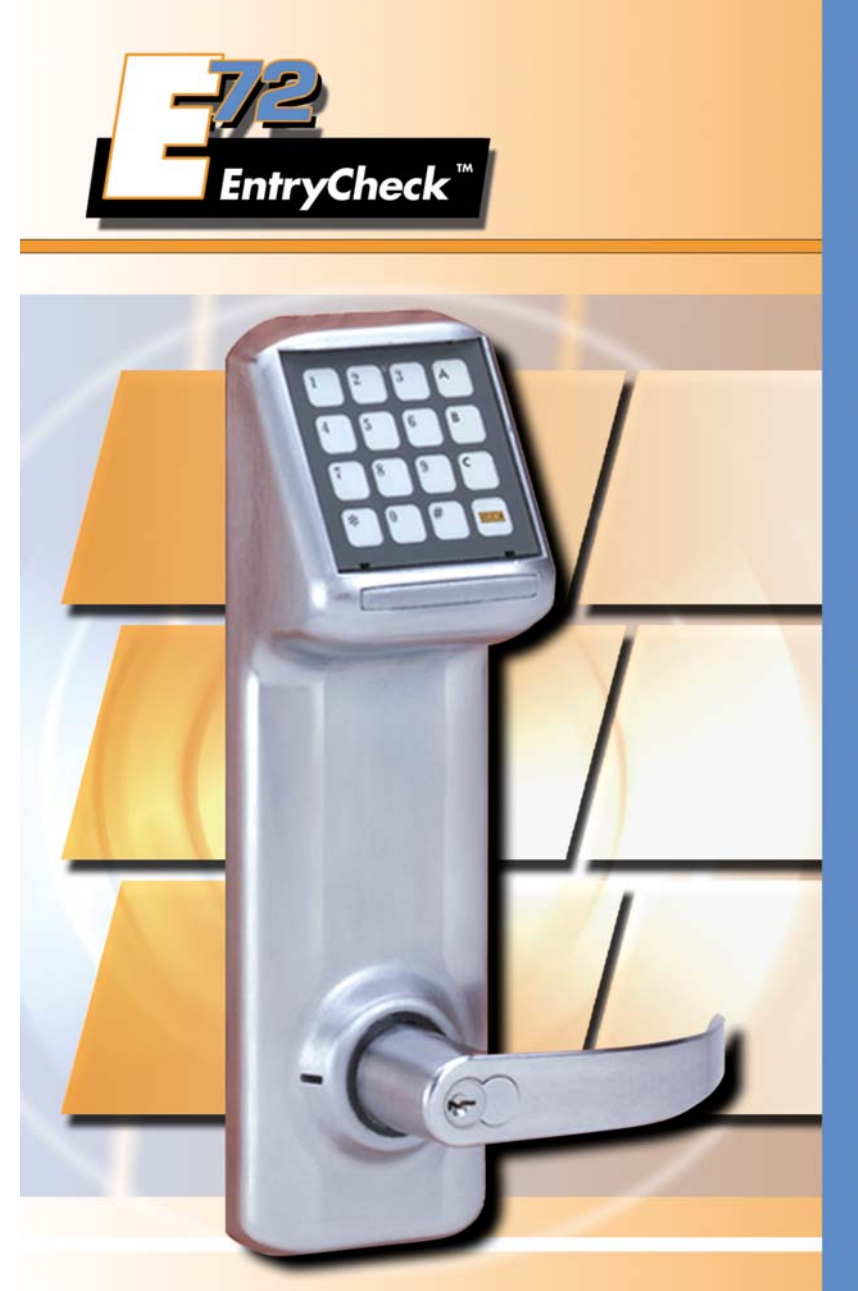

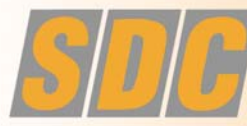

**SECURITY DOOR CONTROLS**<br>
P.O. Box 6219, Westlake Village, CA 91359-6219<br>
3580 Willow Lane, Westlake Village, CA 91361-4921<br>
PHONE [805] 494-0622 • [800] 413-8783 FAX (805) 494-8861 · (800) 959-4732 www.sdcsecurity.com . E-mail: service@sdcsecurity.com

## **Introduction**

#### **Add Group Schedule Function 03 Table of Contents**

Congratulations, you have just purchased the **E72 EntryCheck by SDC**, the most advanced stand-alone door lock and access control system on the market today. The lock, designed for easy installation, will provide years of reliable service when properly installed and maintained.

This manual is designed to act as a guide through the many features and functions of your upgradeable E72 EntryCheck stand-alone access control system.

Please take the time to read it thoroughly and follow the instructions carefully an that your experience will be positive and trouble free.

SDC would like to thank you for selecting the E72 EntryCheck for your access control needs.

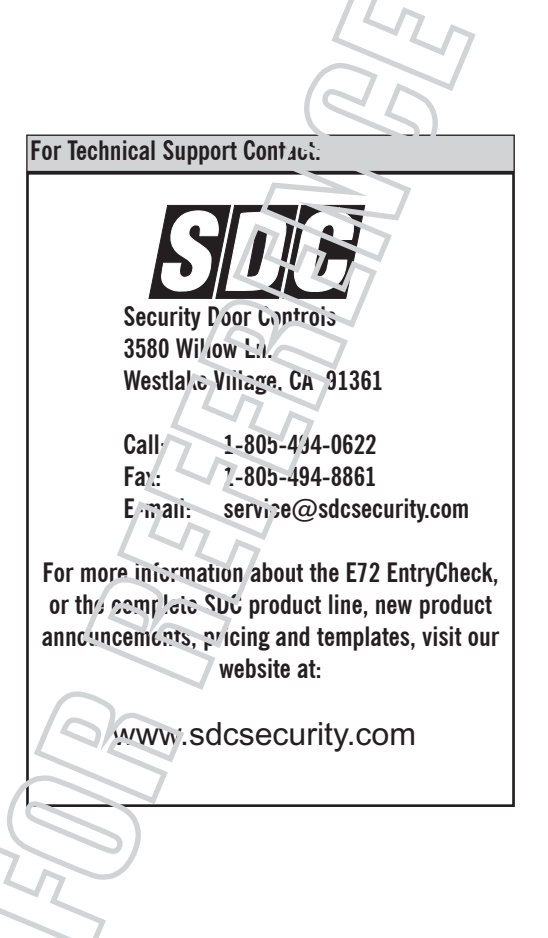

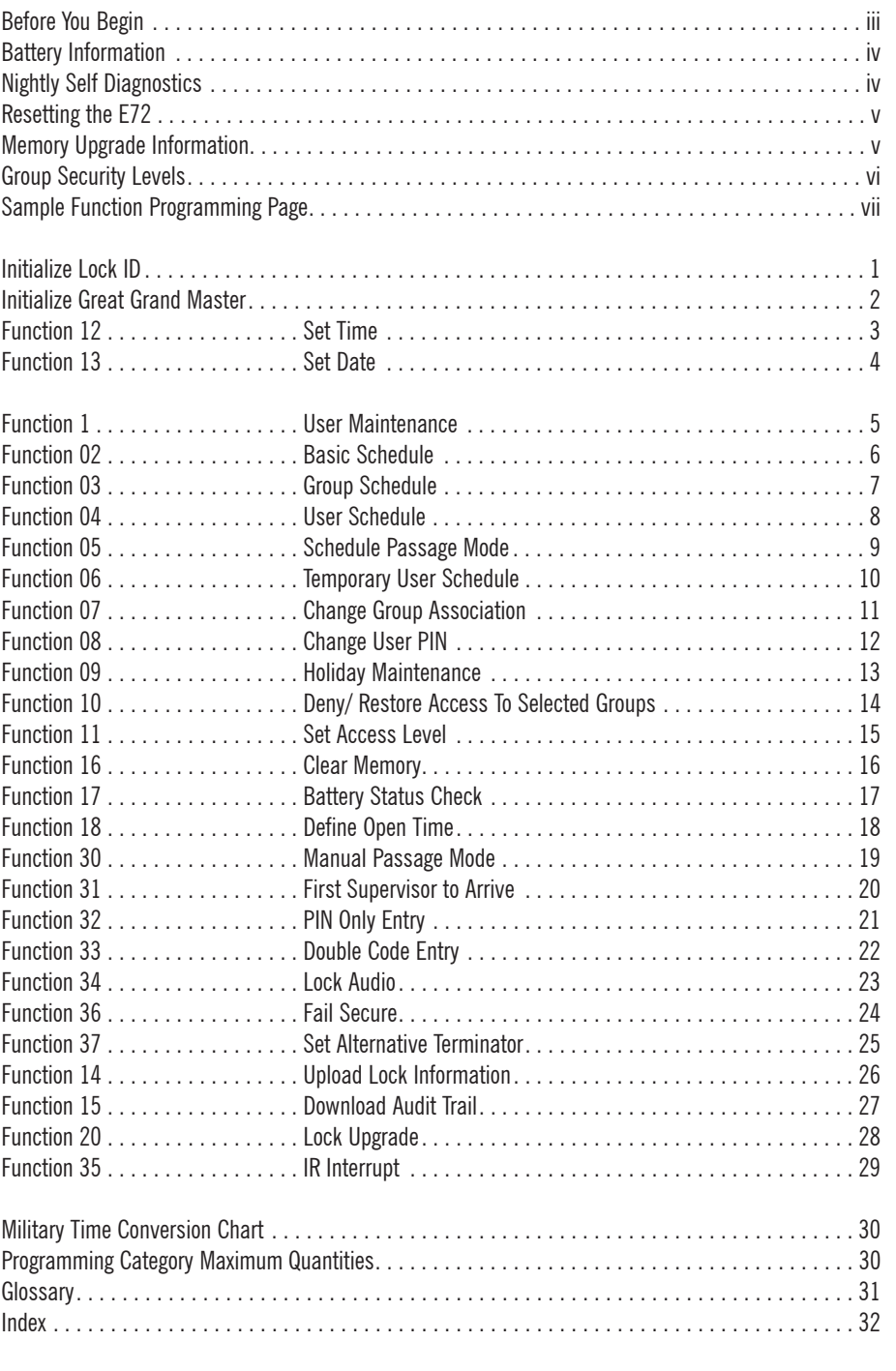

## **Before You Begin**

## **Battery Information**

#### **KEYPAD INFORMATION**

The E72 EntryCheck keypad has two special keys: the **Terminator** and the **Programming key.**

- **•Terminator** - This key functions like the "enter" key on a computer. Once the terminator is pressed, the information entered is saved. The default terminator key for the E72 is "\*".
- • **Programming key** - This key is used when entering the programming mode. It is also used by the GGM for lock initialization. The default programming key is the " $\#$ " key.

To **program multiple functions** into the E72 at one time, at the end of the function instead of selecting the "\*" key, select the " $#$ " key. This will save the last function you entered, and return you to the "enter" function number" area of programming. This will eliminate the repeated entry of your valid code.

#### **USER CODE DEFINITIONS**

**Creating the GGM Code** - When creating the GGM code, this also creates the format for all other user codes. All users have the same length code, a minimum of 6 and a maximum of 9.

**User Identification Number (UID)** - a unique number assigned to each user. The UID has the the length of a minimum of 3, maximum of 4 digits. The UID appears on the audit trail showing user history for that E72.

**Group Number** - The user address. The Group Number is not entered for access, but used for management organization purposes. **THE GROUP NUMBERS RANGE RANGE 02-99. GROUPS 02-09 ARE RESERVED FOR MANAGEMENT LEVEL PERSONNEL; SCHEDULING FUNCTIONS CANNOT RESTRICT THESE USERS.** Groups 10-99 are for user groups. These groups should contain users with similar access rights and times, allowing management to schedule access times by group rather than individual users.

**Personal Identification Number (PIN)** - a number which can consist of digits, letters and multiple key depressions, not necessarily unique for each user. (minimum 3 digits, maximum 6 digits.)

**Valid User Code** - This number is **UID and PIN** entered into the E72 to gain access, or enter programming mode. For a user to program a function, they must have a valid user code and correct security level. Minimum group security level for each function is listed at the top of each page.

**Incorrect Valid User Code Entry -** If a user incorrectly enters their code 3 times in a row, the lock will go into a time-out mode for 20 seconds (showing a red LED). If the incorrect code is entered again, the timeout will increase to 40 seconds. This is to deter tampering with the lock.

**Incorrect Entry -** If an incorrect entry is made during the programming of a function, the lock will respond with a single beep and a red LED. You must now restart at Step 1, Valid User Code.

**Time-out** - Once you begin entering information into the E72, if you pause for 5 seconds or more, the lock will time-out. *(Time-out duration 5 seconds.)* Previous information entered for that function is deleted and you will need to begin the process again at Step 1, Valid User Code.

**Scheduled Event -** An event which has a time or date stamp associated with it.

#### **SCHEDULING FUNCTIONS**

The lock is shipped from the factory with the batteries included but not installed. The **Date** and **Time** stamps on the E72 will be incorrect. **Before proceeding, enter the correct Time** *(Func. 12 pg 3)* **and Date** *(Func. 13 pg 4).*

If scheduling functions are initiated, **ALL USERS MUST HAVE ASSIGNED SCHEDULES TO GAIN ACCESS** *EXCEPT MANAGEMENT LEVEL GROUPS 02-09.* If no schedules are installed, all users will have access at all times, provided they have a valid user code. For the maximums for each category see page 30.

**THE E72 IS SHIPPED WITH 4 AA ALKALINE BATTERIES.** The life span of the batteries has been tested in two different ways.

The first test was performed to see how many operations could be performed repeatedly before a failure. The test averaged 150 thousand operations. The second test was performed over time for normal operations. This test revealed that the E72 batteries would last approximately four years at 80 - 90 thousand operations. Using the current factory settings, the lockset is set for optimized power usage.

#### **Changing the Batteries**

When the batteries need to be changed, you will have 10 minutes to remove the old batteries and install the four new AA batteries, before memory is effected. **IT IS RECOMMENDED TO USE ONLY ALKALINE BATTERIES**, due to the predetermined power settings in the lock. The alkaline battery has a gradual curve in the drop off voltage. This curve determines the power settings for the two stages of battery warnings and the Fail Safe settings. A lithium battery differs from an alkaline battery in the life cycle of the battery cell. A lithium battery has a very sharp drop off voltage, going from fully charged to a dead cell quickly. This makes monitoring the voltage settings impossible.

## **Two Stage Low Battery Warning**

**The E72 has a two-stage low battery warning.** 

The **first warning stage** will change the tone and the sound of the audio **from a single beep** to a **double beep** when the user enters their code.

The **second warning stage** will be a **double beep every hour**. **BATTERIES SHOULD BE CHANGED IMMEDIATELY. Double beeps** will occur until the batteries fail.

**To ensure the lock fails in a "locked" mode, use Function 36 Fail Secure or the lock will fail in it's last state, either open or closed.**

The batteries can also be checked visually using Function 17, Battery Status Check. The battery status will be displayed on every audit trail as well.

## **Nightly Self Diagnostics**

#### **Nightly Self Diagnostics**

The E72 will perform a self-test once a night at 2400 hours. This test will ensure that all components are fully functioning and operating correctly. This test will only take a few milliseconds and will not be noticeable to the end users.

## **Group Security Levels**

#### **RESETTING THE E72**

There may be a time when you need to fully reset your E72 and start over. If you reset the E72, all previous information in the lock memory will be lost. *(This includes: users, scheduling, GGM code, E72 ID and lock settings.)*

### **Here are the steps to perform a full reset.**

- 1. Remove batteries.
- 2. Wait approximately 5 minutes to allow capacitor to discharge.
- 3. **If you have a sensor array package,** turn the key in the lever and hold it in position while completing steps 4 and 5.

**If you do not have a sensor array package,** install a jumper *(not included)* in the connector with the yellow and black wires.

- 4. Insert the batteries.
- 5. The LED will first turn red. When it changes to green, the lock is reset.
- 6. Remove the key or jumper (to remove jumper depress yellow and black wire connector catch).

The lock is back to factory default. *(Restart by re-initializing the lock.)*

## **E72 Memory Upgrades**

#### **E72 MEMORY UPGRADES**

Memory upgrades can be purchased from your local SDC distributor or directly from the factory. These upgrades are permanent and cannot be downgraded, even after a long storage period with no batteries. To upgrade your E72 memory, there are 3 steps.

#### **1. Obtain the lock serial number.**

The serial number is printed on the exterior backplate of the E72.

Or, using the IDT, the serial number appears on the IDT display, as well as, on the header of the audit trail *(Func. 15).*

#### **2. Obtain upgrade code.**

Call SDC at 1-805-494-0622 with your serial number. An SDC customer service representative will take your order and fax back/call back with your upgrade code. Please retain your upgrade code for your records.

**OR**

Call your local SDC distributor with your serial number. They will obtain your upgrade code and fax back/call back with your upgrade code. Please retain your upgrade code for your records.

#### **3. Install upgrade number into the E72.**

Using Function 20, *(Lock Upgrade)* enter your upgrade code from the back of your upgrade card. **Note: By upgrading the E72's memory, the lock will reset to the factory defaults. All information currently stored in the memory will be lost.** It is recommended before updating your memory, use the IDT to download an audit trail *(Func. 15).* This will allow you to use the information later to update the E72's memory. After the upgrade is complete, the E72 is re-initialized and the GGM code is created, stored information can be uploaded from the IDT *(Func. 14).*

### **NOTE: GROUPS 02-09 ARE RESERVED FOR MANAGEMENT LEVEL PERSONNEL. SCHEDULING FUNCTIONS CANNOT RESTRICT THESE USERS.**

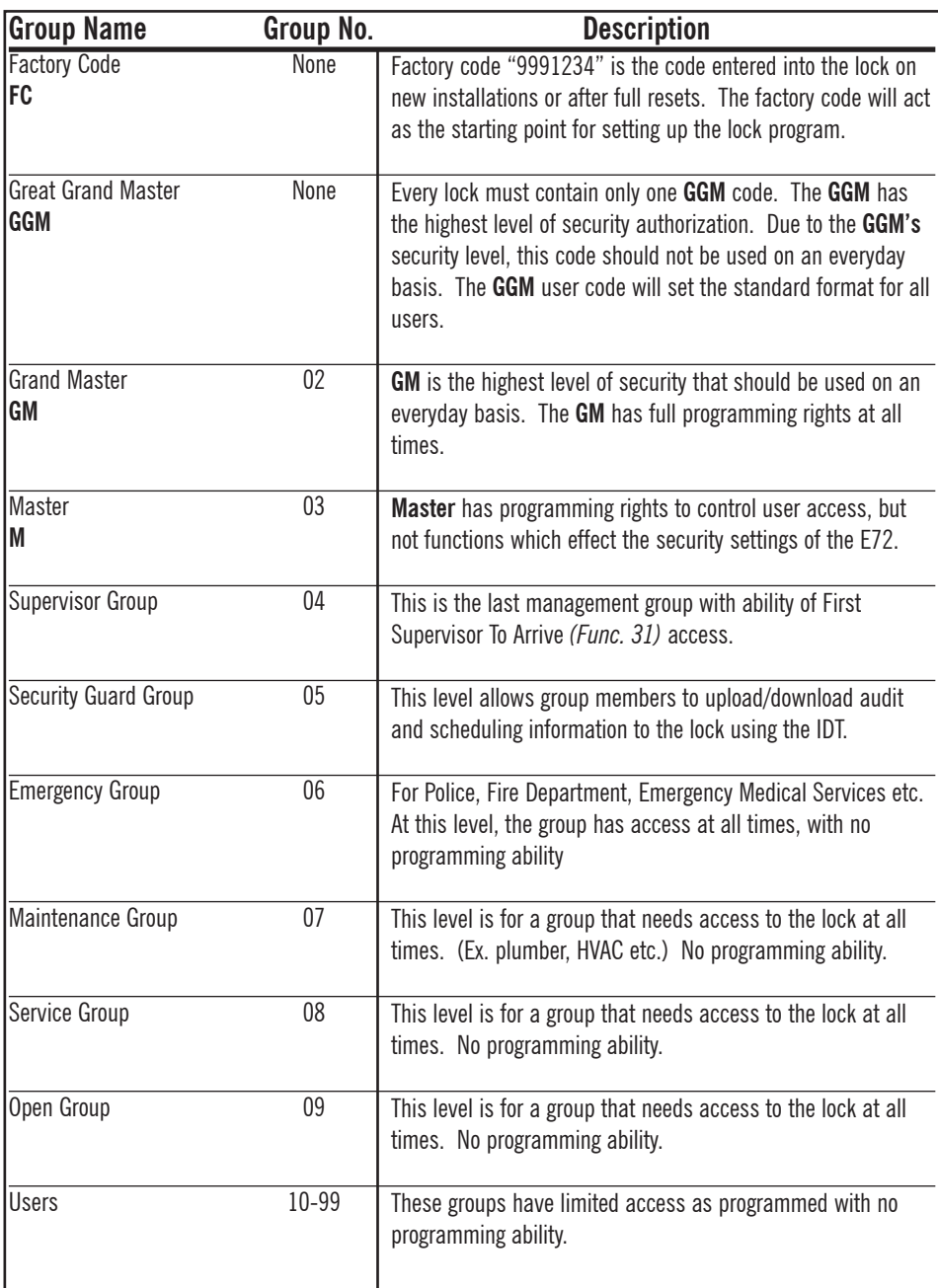

## **Initialize Lock ID**

#### **Function 03 Add Group Schedule Sample Function Programming Page**

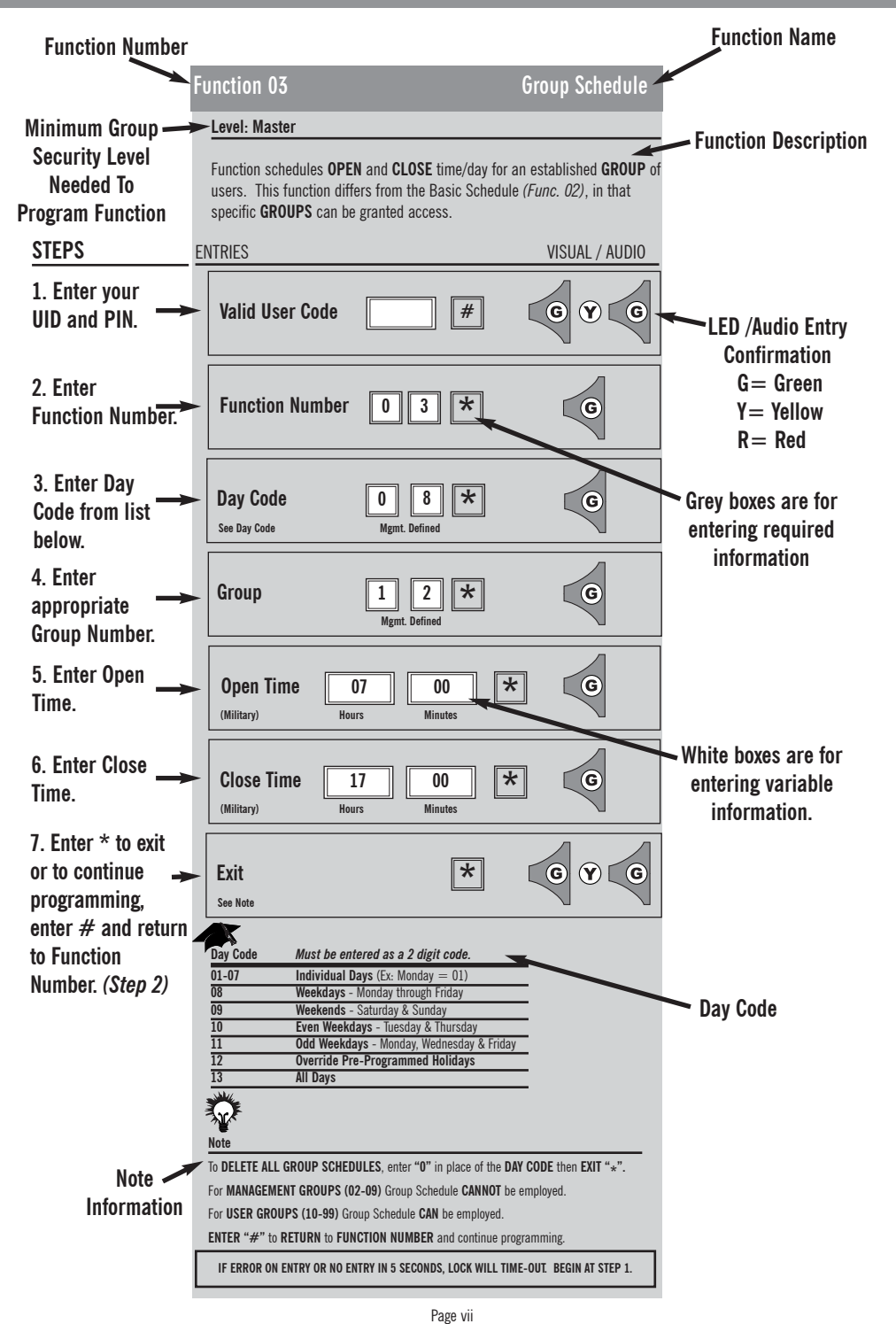

### **Level: Master**

The **LOCK ID INITIALIZATION** process can be implemented **ONLY** using the **FACTORY CODE.**  This occurs when:

•The lock is first installed

**Note**

•After the lock has been reset. *(See page v.)*

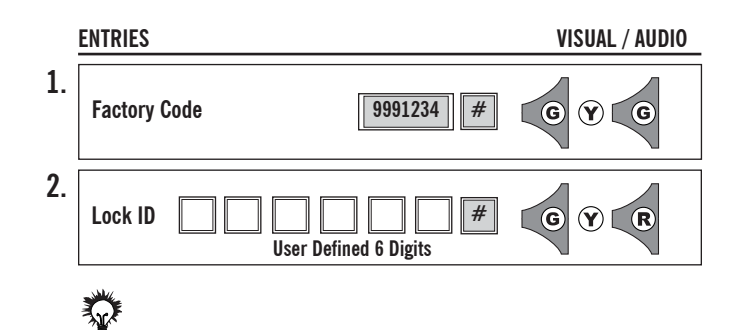

The default **LOCK IDENTIFICATION NUMBER** for this function is **000001.** Use **"0"** to indicate blanks. (Ex. Room 321=321000 or 000321). We recommend that each lock be given a unique **ID Number.**  In order to add the **ID Number** later, the lock must be fully reset.

#### **IF ERROR ON ENTRY OR NO ENTRY IN 5 SECONDS, LOCK WILL TIME-OUT. BEGIN AT STEP 1.**

Page 1

## **Initialize Great Grand Master**

### **Level: Master**

When the **Great Grand Master (GGM)** is entered it has the two components that are found in all codes.

- **1. User ID (UID) 3 to 4 DIGITS**
- **2. Pin Number (PIN) 3 to 6 DIGITS/ALPHA/MULTIPLE KEY DEPRESSIONS**
- **3. UID** and **PIN** have a **MAXIMUM TOTAL LENGTH** of **9 DIGITS.**

The length of the **GGM's UID** and **PIN** determine the length of all **FUTURE MANAGEMENT** and **USER CODES**. This allows the **GGM** to set the overall level of security for the lock at the time of initialization.

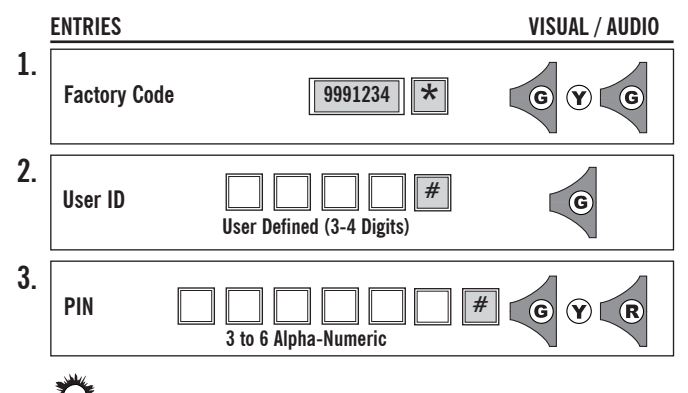

### 豢 **Note**

**UID MUST** be **DIGITS ONLY**.

**PIN CAN** be **ALPHA/NUMERIC/MULTIPLE KEY DEPRESSIONS**.

No group number is given to the **GGM**. Only **ONE GGM** per lock.

**IF ERROR ON ENTRY OR NO ENTRY IN 5 SECONDS, LOCK WILL TIME-OUT. BEGIN AT STEP 1.**

## **Function 12 Set Time**

## **Level: Master**

## **TIME MUST BE SET PRIOR TO ACTIVATING SCHEDULING.**

This function **SETS** the **INTERNAL TIME** of the **LOCK**. The lock uses military time and is automatically updated when the upload/download module **(IDT)** is used. **Ex. 1530=3:30 p.m.**

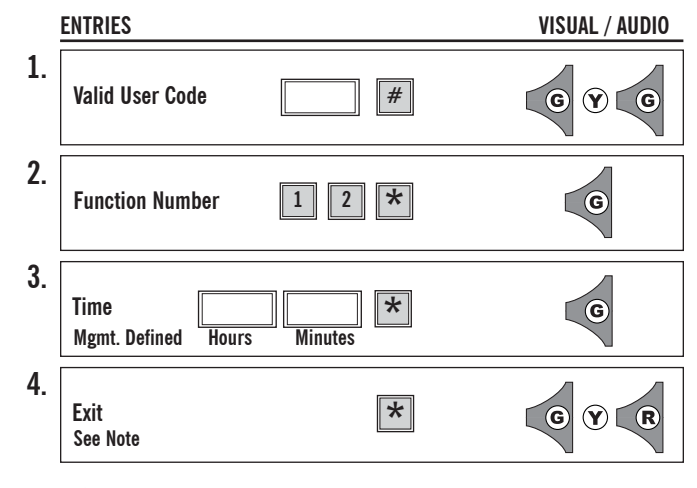

## 交 **Note**

**TIME MUST BE SET PRIOR TO ACTIVATING SCHEDULING.** The Default for this function is **DAYLIGHT SAVINGS TIME ENABLED.** To **DISABLE DAYLIGHT SAVINGS** time, press **"0"** as the **LAST DIGIT** of the time entry. Ex. 18380 = **DISABLED** 1838= **ENABLED** For **Military Time Conversion Chart**, see page 30. **ENTER "#"** to return to **FUNCTION NUMBER** *(Step 2)* and continue programming.

#### **Level: Master**

This function creates **NEW** users or deletes **EXISTING** users. All **USERS** are **REQUIRED** to have a **GROUP NUMBER** *(See page iii)*. **GGM Code** sets standard length format for all **USER CODES**. *(See page iii.)*

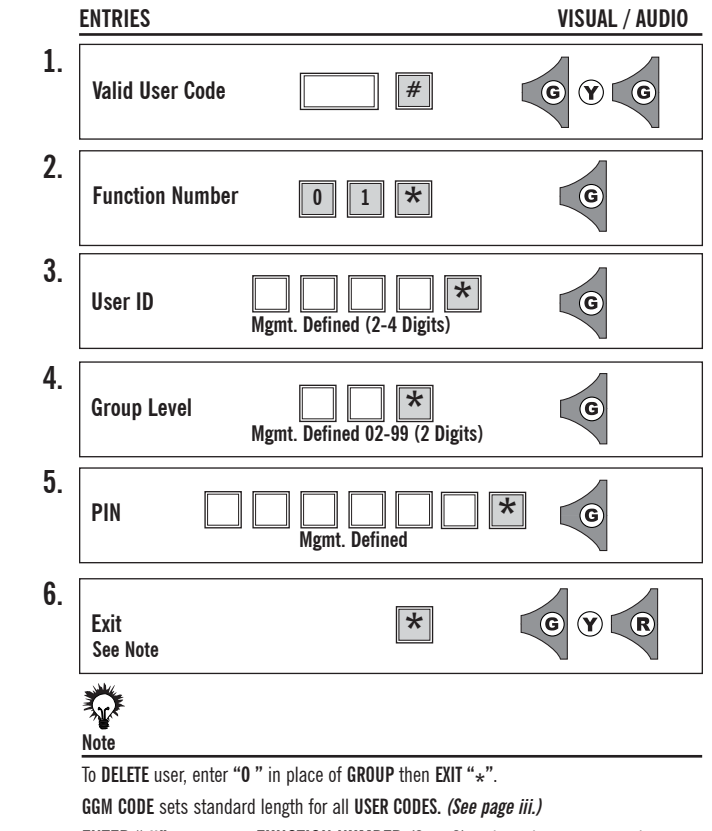

**ENTER "#"** to return to **FUNCTION NUMBER** *(Step 2)* and continue programming.

**IF ERROR ON ENTRY OR NO ENTRY IN 5 SECONDS, LOCK WILL TIME-OUT. BEGIN AT STEP 1.**

#### **Level: Master**

#### **DATE MUST BE SET PRIOR TO ACTIVATING SCHEDULING.** This function **SETS** the **MONTH, DAY, YEAR and DAY OF THE WEEK.**

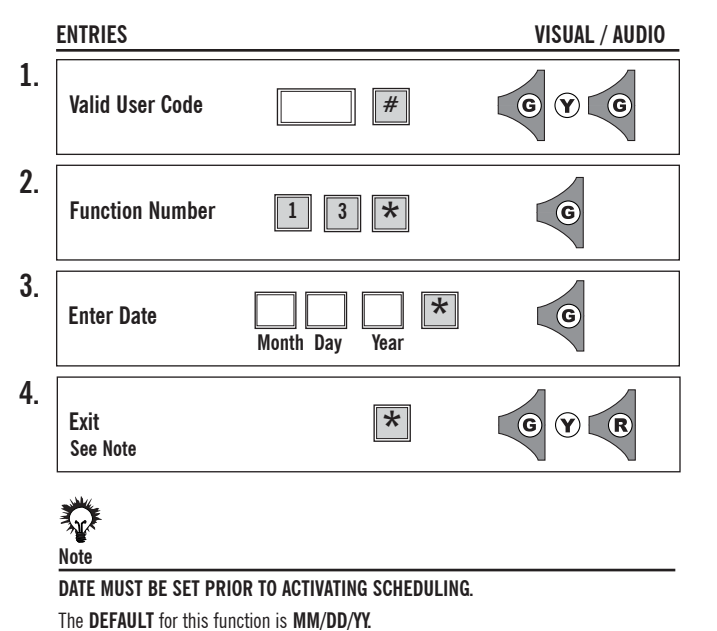

**ALTERNATE DATE FORMAT** can be used by entering: **DD/MM/YY "0" "\*".**

**ENTER "#"** to return to **FUNCTION NUMBER** *(Step 2)* and continue programming.

## **Basic Schedule Function 02**

**Level: Master**

### **Level: Master**

Function schedules **OPEN** and **CLOSE** time/day for an established **GROUP** *(10-99)* of users. This function differs from the Basic Schedule *(Func. 02)*, in that specific **GROUPS** can be granted access. **GROUP SCHEDULE DOES NOT work with BASIC SCHEDULE** *(Func. 02).*

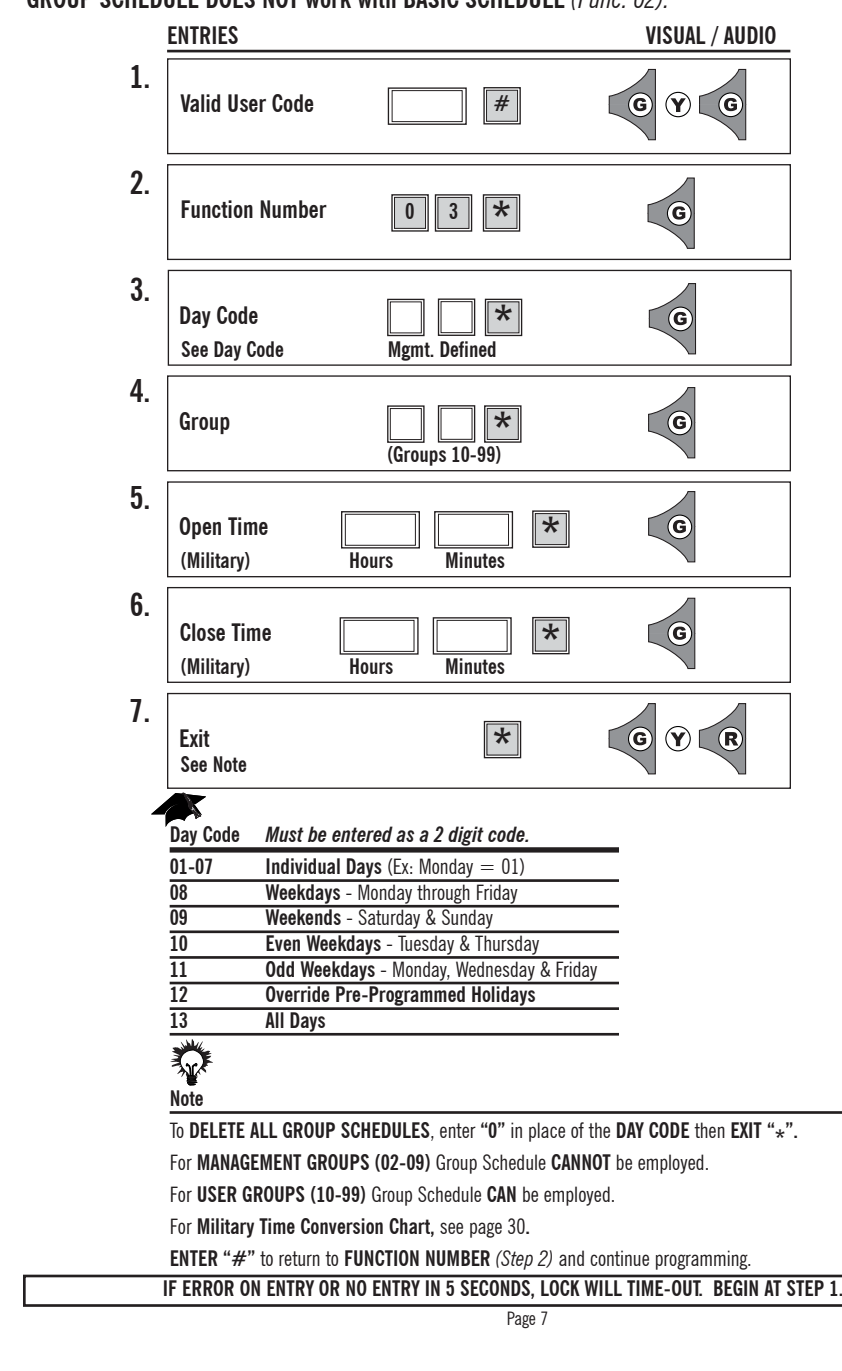

The Basic Schedule is used rather than making separate entries under the group schedule function. The **BASIC SCHEDULE** *(Func. 02)* works in conjunction with **PASSAGE SCHEDULE** *(Func. 05)* and **HOLIDAY SCHEDULE** *(Func. 09)*. **BASIC SCHEDULE DOES NOT work with GROUP SCHEDULE** *(Func. 03)* **or USER SCHEDULE** *(Func. 04).*

The **BASIC SCHEDULE** function is a powerful tool that recognizes those scheduling **TIMES** that **GROUPS** have in **COMMON**. It was designed to give an overall framework to the lock effectively minimizing scheduling under other more cumbersome functions. Ex: All groups have access from 8 am to 5 pm daily.

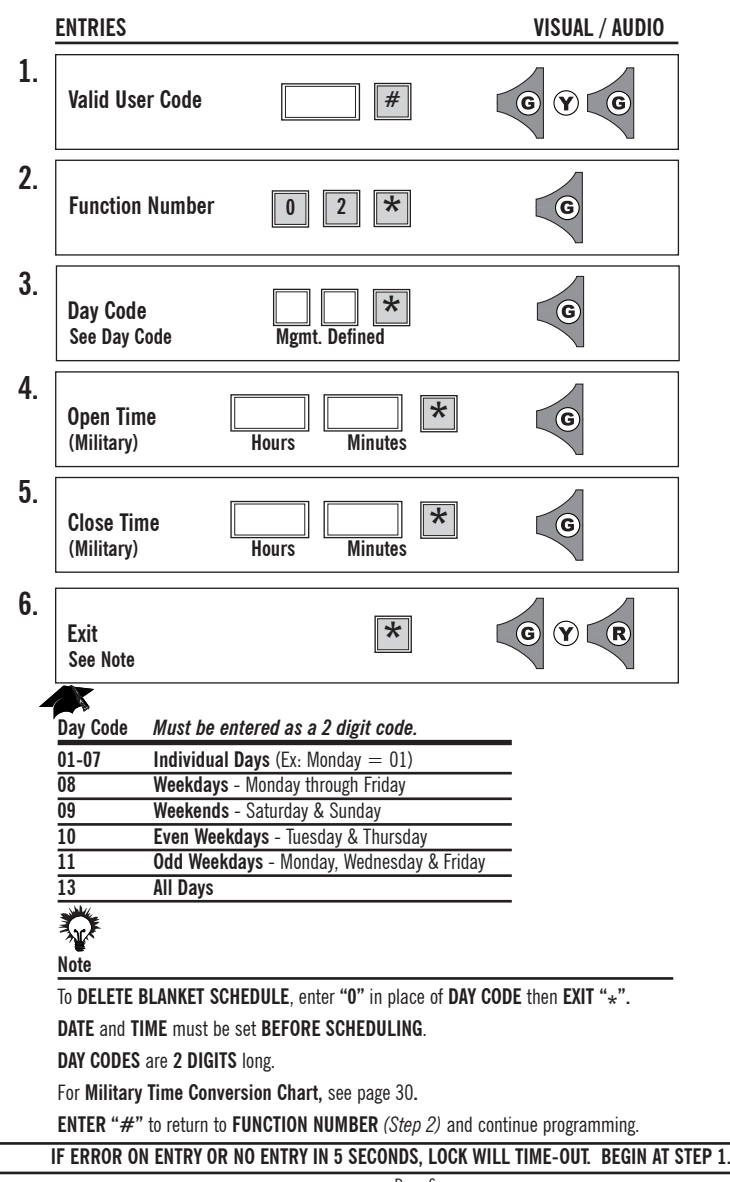

## **User Schedule Function 04**

### **Level: Master**

Function **SCHEDULES TIMES** the lock will enter the **PASSAGE MODE** and when it will return to restricted Valid User Code entry. For **MANUAL PASSAGE MODE** see *Func. 30.*

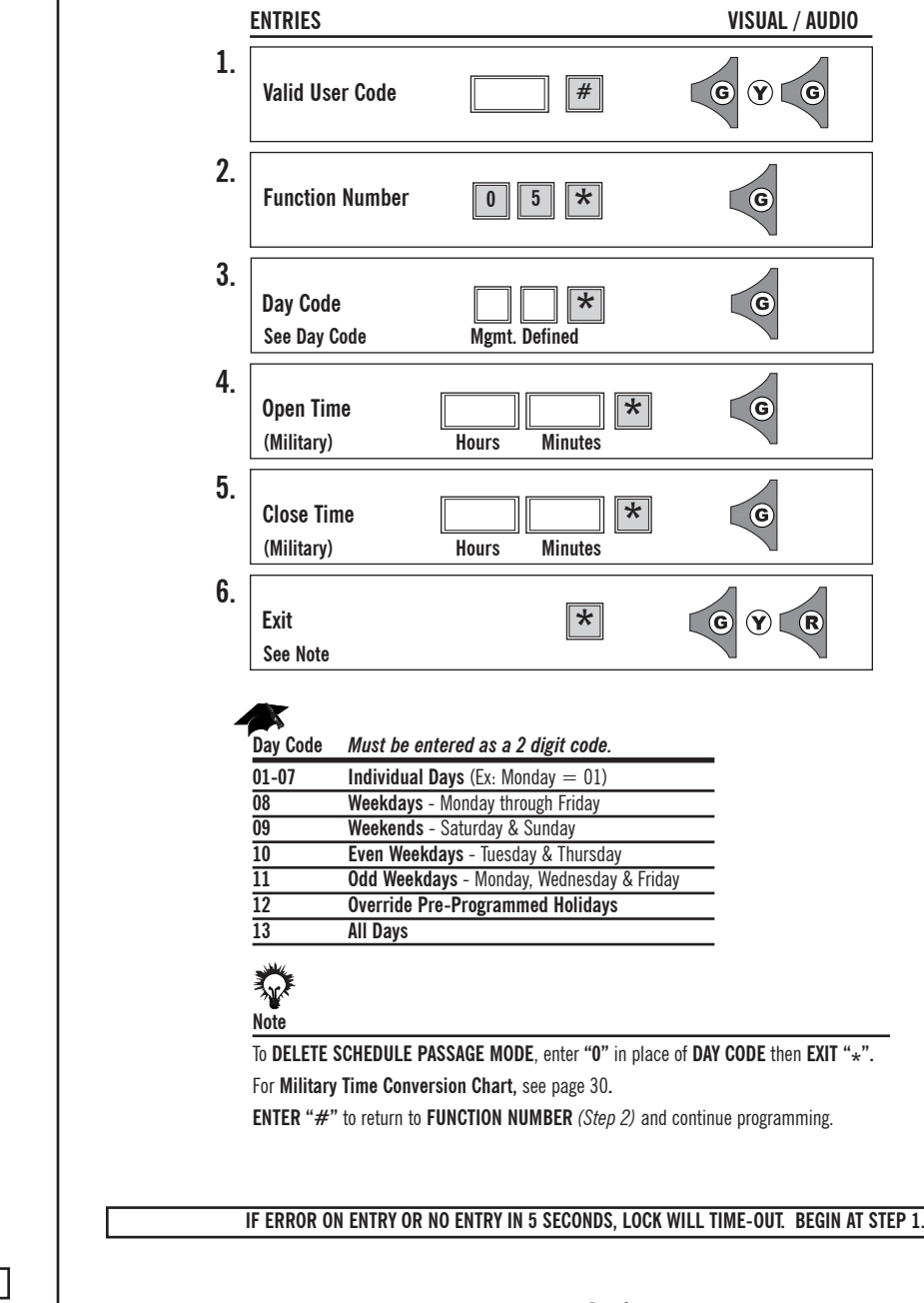

**Level: Master**

Function schedules **OPEN** and **CLOSE** time/day for **INDIVIDUAL** user. This function is intended to work in conjunction with an existing group schedule. Ex. User "A" belongs to group "25" with access from 8 am-6 pm Mon.-Fri. User "A" also comes in Sat. The User Schedule function allows User "A" to be part of group "25" and have additional access on Saturday.

**USER SCHEDULE DOES NOT work with BASIC SCHEDULE** *(Func. 02).*

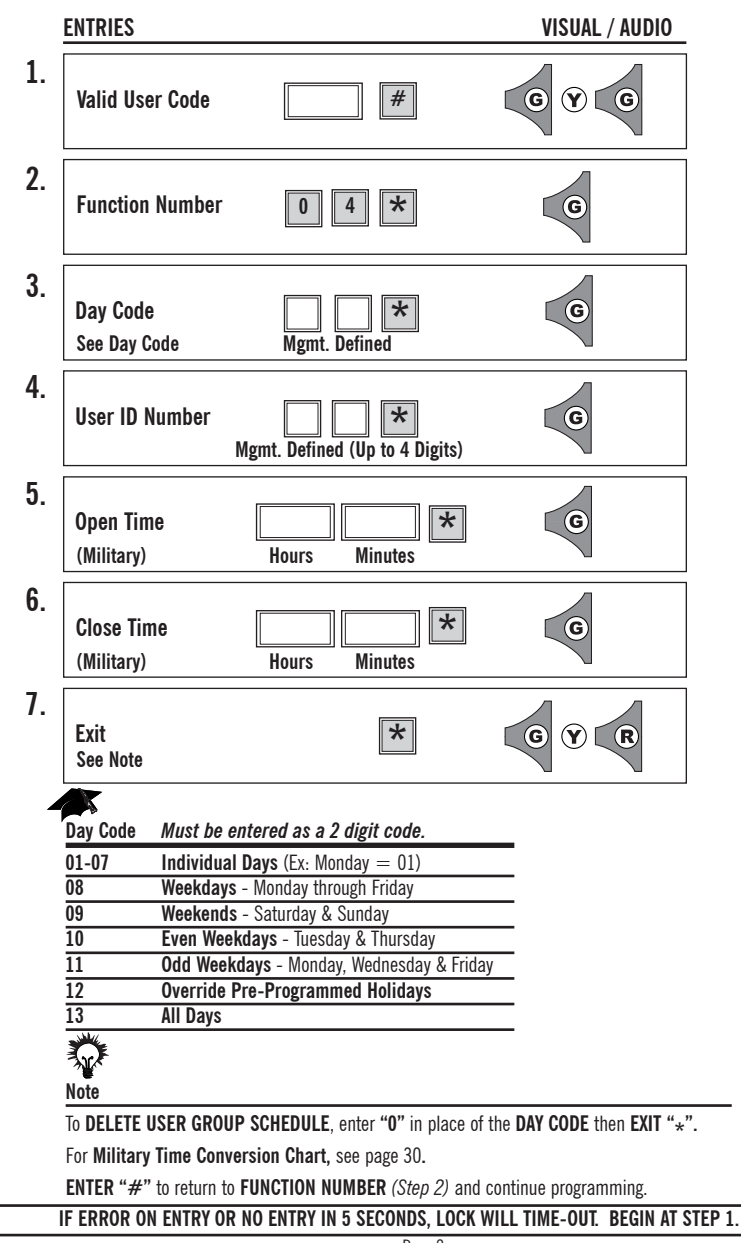

## **Temporary User Schedule Function 06**

#### **Level: Master**

Function allows an existing **USER** to be flagged as a **TEMPORARY USER.** The **TEMPORARY USER** will function as a normal user and will have a schedule assigned to them for access rights. The **TEMPORARY USER CODE** will become invalid once the date range has expired. The **TEMPORARY USER CODES** are not automatically erased, they remain in memory and can be re-activated.

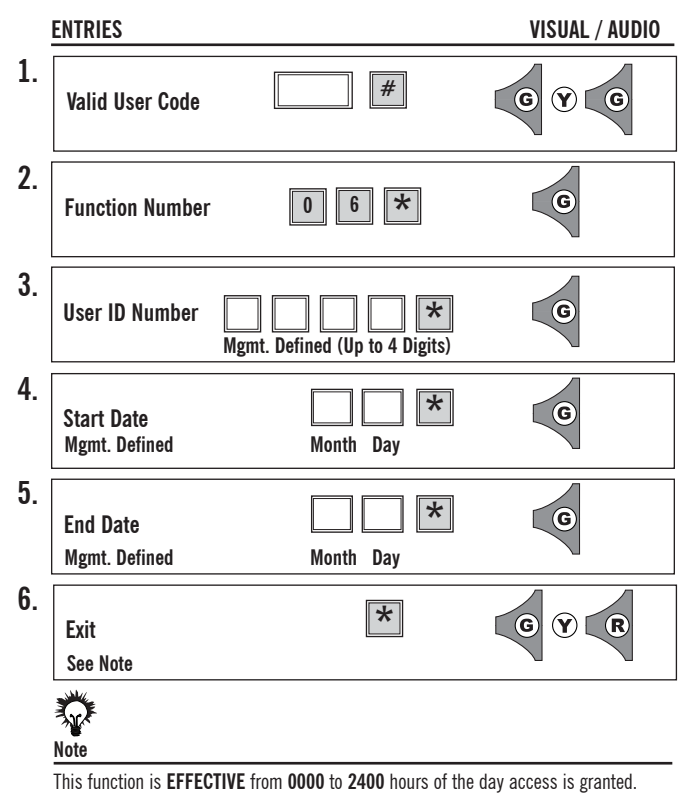

To **ERASE** all **TEMPORARY USER FLAGS AND RETURN THEM TO USERS**, enter **"0" IN PLACE of UID then EXIT "\*".** 

**ENTER "#"** to return to **FUNCTION NUMBER** *(Step 2)* and continue programming.

#### **IF ERROR ON ENTRY OR NO ENTRY IN 5 SECONDS, LOCK WILL TIME-OUT. BEGIN AT STEP 1.**

#### **Level: Master**

This function allows a **USER** to be **REMOVED** from one group and **ENROLLED** in another existing group. Once enrolled in the new group, the **USER** conforms to the new group schedule.

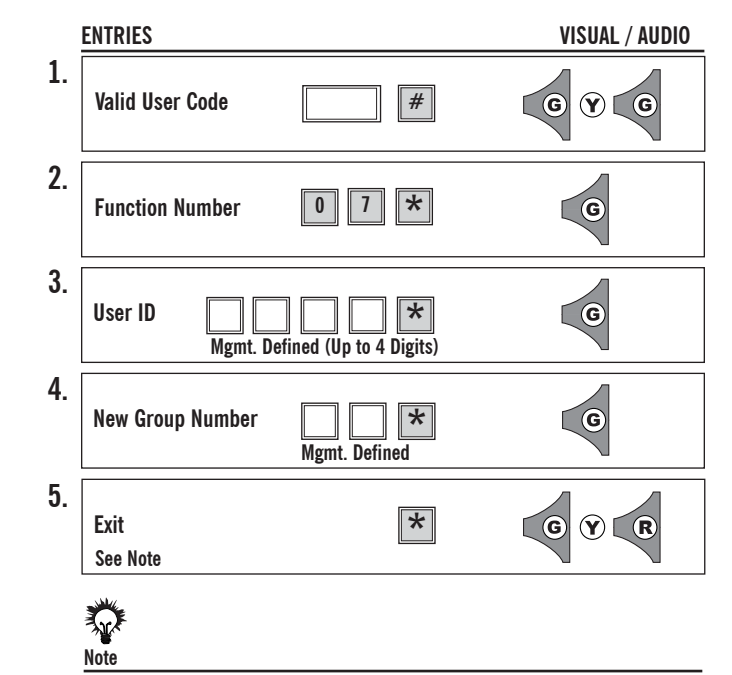

**ALL USERS** are **REQUIRED** to have a **GROUP ASSOCIATION. ENTER "#"** to return to **FUNCTION NUMBER** *(Step 2)* and continue programming.

# **Change User PIN** *Change User PIN*

## **Level: User**

Function allows the **USER** to **CHANGE** their **PIN**. The change user **PIN** function adds overall security to the locks by allowing users to change a compromised **PIN** at their discretion. Management can prevent **PIN** changes by not making the user base aware of this functions existence.

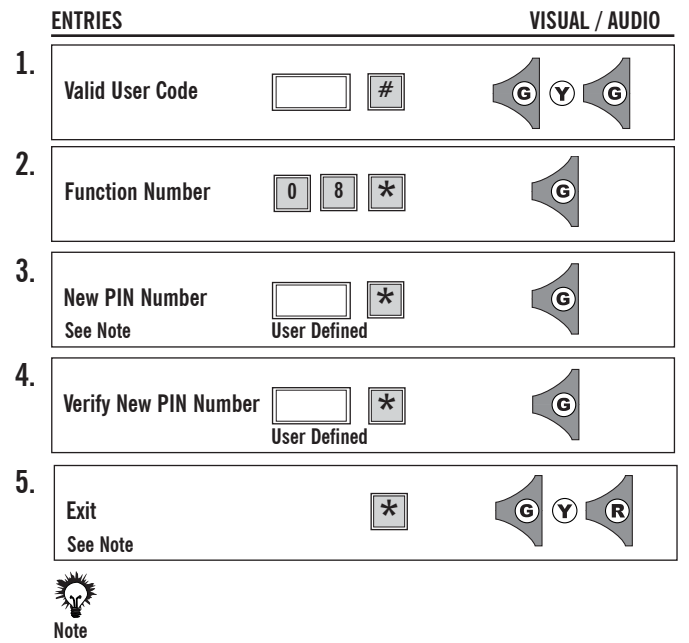

If **USER** makes an **ERROR** while changing **PIN**, **OLD PIN** will still be **VALID**. If **USER FORGETS** their **PIN**, Management **CAN** re-enter **USER**. Length of **Valid User Code = UID** and **PIN** is management defined. **ENTER "#"** to return to **FUNCTION NUMBER** *(Step 2)* and continue programming.

#### **IF ERROR ON ENTRY OR NO ENTRY IN 5 SECONDS, LOCK WILL TIME-OUT. BEGIN AT STEP 1.**

#### **Level: Master**

Function **DENYS USERS ACCESS** on an observed **HOLIDAY.** The lock views dates between the start date and the end date as one holiday no matter how many days might actually exist. Ex.: Start Date 12/24, End Date 12/24 = One holiday Start Date 12/24, End Date 12/30 = One holiday.

#### **HOLIDAY SCHEDULING MUST BE MAINTAINED YEARLY. PAST HOLIDAYS DO NOT DELETE AUTOMATICALLY.**

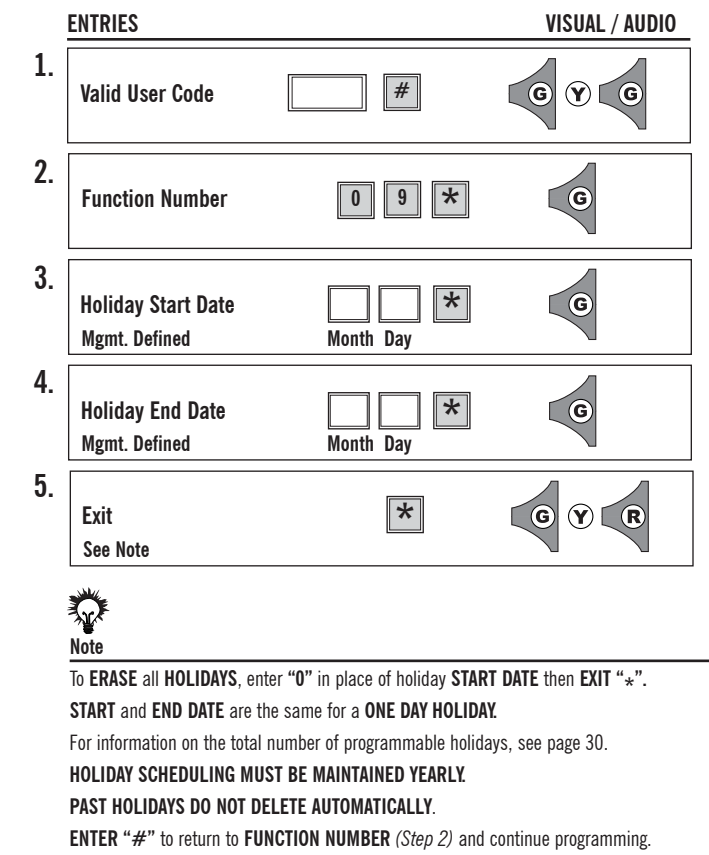

This function allows **RESTRICTED ACCESS** to **SELECTED USER GROUPS** without erasing the group/groups from memory**.** Once access has been denied to a group/groups then access must be restored using this function.

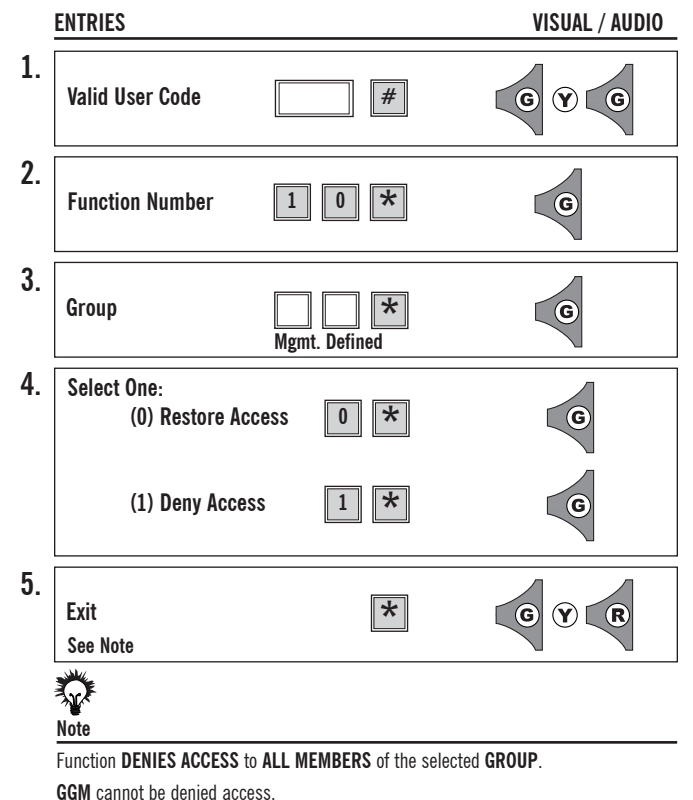

**ENTER "#"** to return to **FUNCTION NUMBER** *(Step 2)* and continue programming.

#### **IF ERROR ON ENTRY OR NO ENTRY IN 5 SECONDS, LOCK WILL TIME-OUT. BEGIN AT STEP 1.**

### **Level: Master**

**ACCESS** is **DENIED** to **ALL GROUPS** with access levels **LOWER** than the **ENTERED GROUP**. In order to restore access to all groups this function must be used by a manager with a security level equal to or higher than the restricting manager.

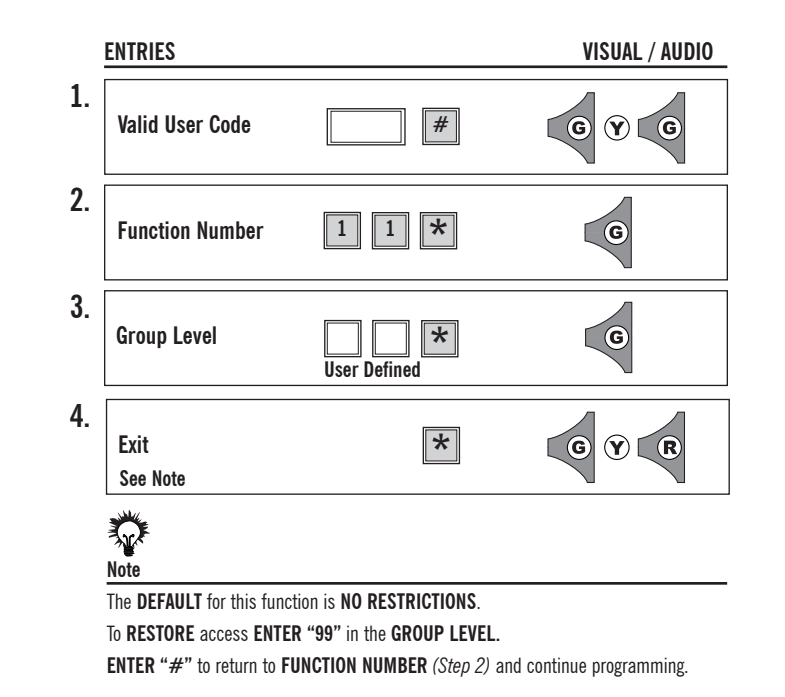

## **Clear Memory Function 16**

## **Level: Grand Master**

This function will **CLEAR** the **MEMORY** of the lock and/or **CLEAR ALL SCHEDULES, DATE AND TIME.**

Enter **"0"** to **CLEAR ALL USERS, DATE, TIME, SCHEDULES & FUNCTIONS. (EXCEPT GGM and LOCK ID**.)

### Enter **"1"** to **CLEAR ALL SCHEDULES**, **DATE AND TIME.**

To fully reset the lock, see page v.

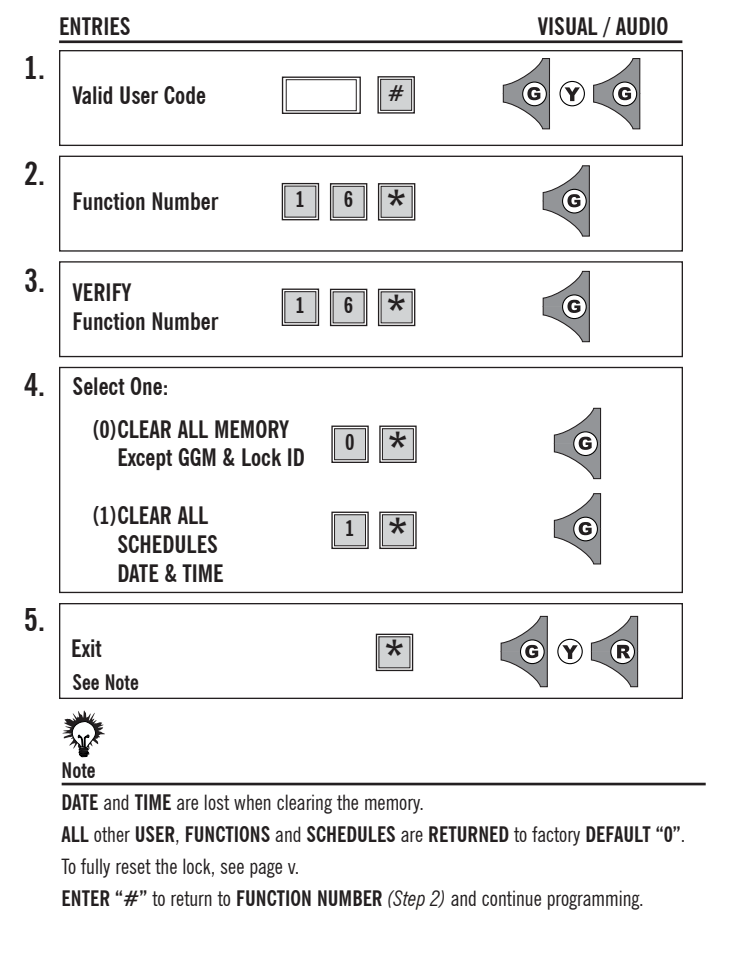

## **IF ERROR ON ENTRY OR NO ENTRY IN 5 SECONDS, LOCK WILL TIME-OUT. BEGIN AT STEP 1.**

## **Level: Security Guard Group**

Function **DISPLAYS** the **BATTERY STATUS** using the **LED DISPLAY** on the keypad as shown below. This makes regular maintenance as easy as possible. Battery status will also be displayed on audit trail.

#### **DO NOT USE LITHIUM BATTERIES.**

For more information on batteries, see Battery Information *(Page iv)*.

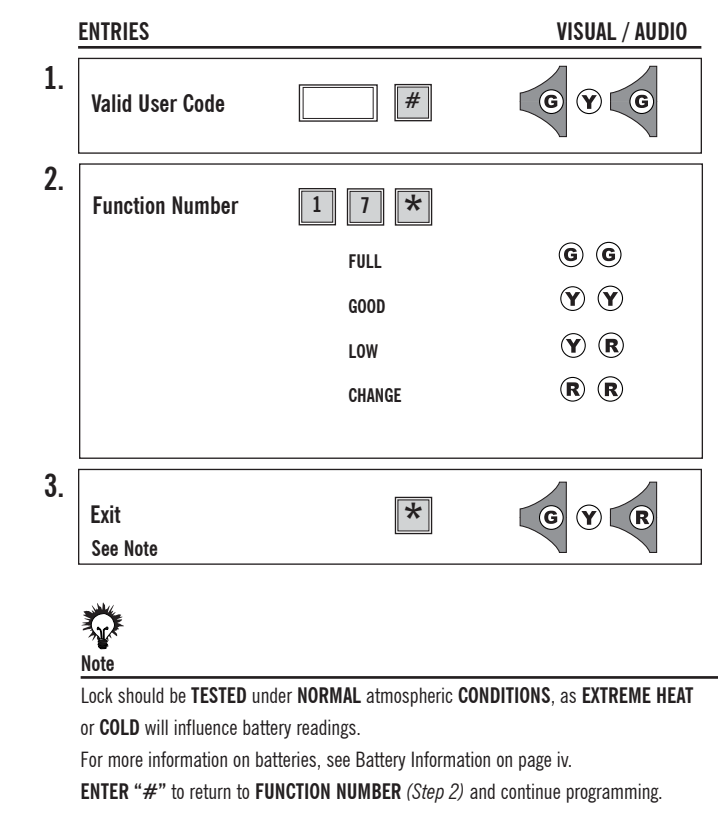

## **Define Open Time Function 18**

### **Level: Master**

This function **SETS** the time the lock will **REMAIN OPEN** to allow access. The time **INTERVAL** may vary between **1-9 SECONDS**. Shorter open times help to prevent tailgating. If user opens the door within the set time, access will be granted.

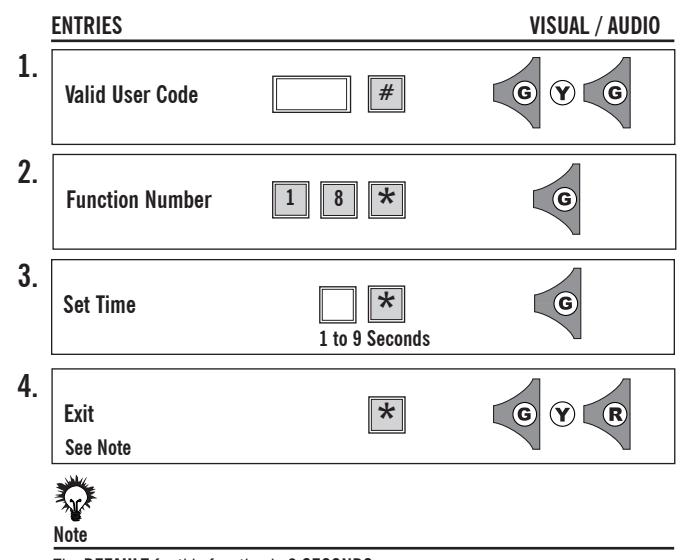

The **DEFAULT** for this function is **3 SECONDS.**

**ENTER "#"** to return to **FUNCTION NUMBER** *(Step 2)* and continue programming.

#### **IF ERROR ON ENTRY OR NO ENTRY IN 5 SECONDS, LOCK WILL TIME-OUT. BEGIN AT STEP 1.**

#### **Level: Master**

**Manual Passage Mode** is designed to allow free access to the door.

- There are two types of passage mode:
	- **1.** Entered at the door.
	- **2**. Schedule Passage Mode. (*See Func. 05.)*

To **CLOSE** the passage function and return the door to its normal security level, enter **"0"**.

To **OPEN t**he passage function, enter **"1"**.

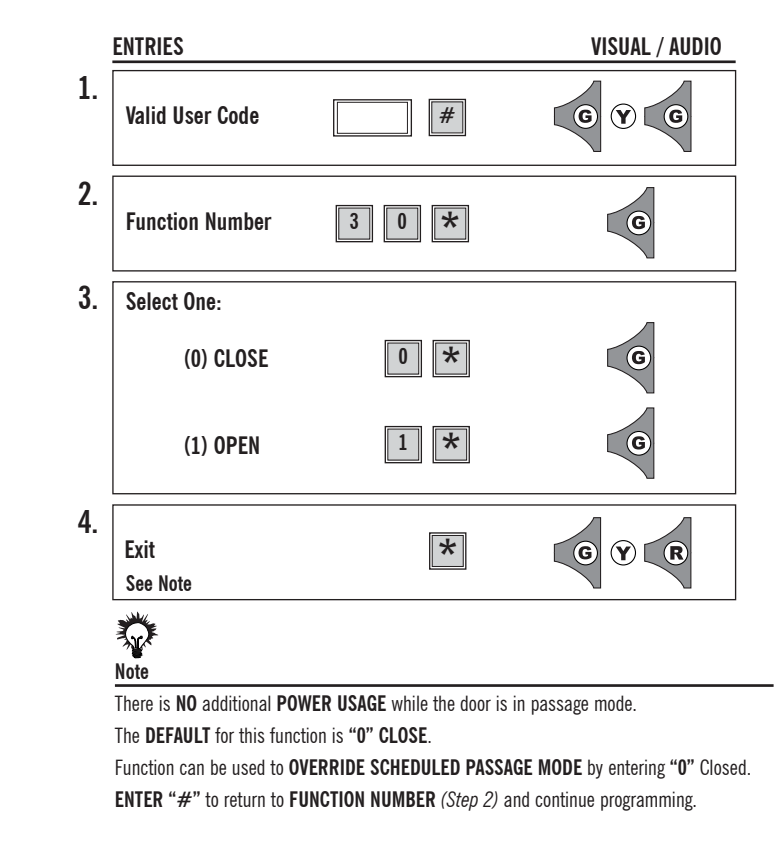

## **First Supervisor to Arrive Function 31**

## **Level: Grand Master**

This function will override the set schedule, denying **USERS** access until a user with a **MINIMUM ACCESS OF SUPERVISOR** *(02-04)* enters their code. After a supervisor enters their code, the schedule will resume from that point.

To **DISABLE** the first supervisor function, enter **"0"**.

To **ENABLE** the first supervisor function, enter **"1"**.

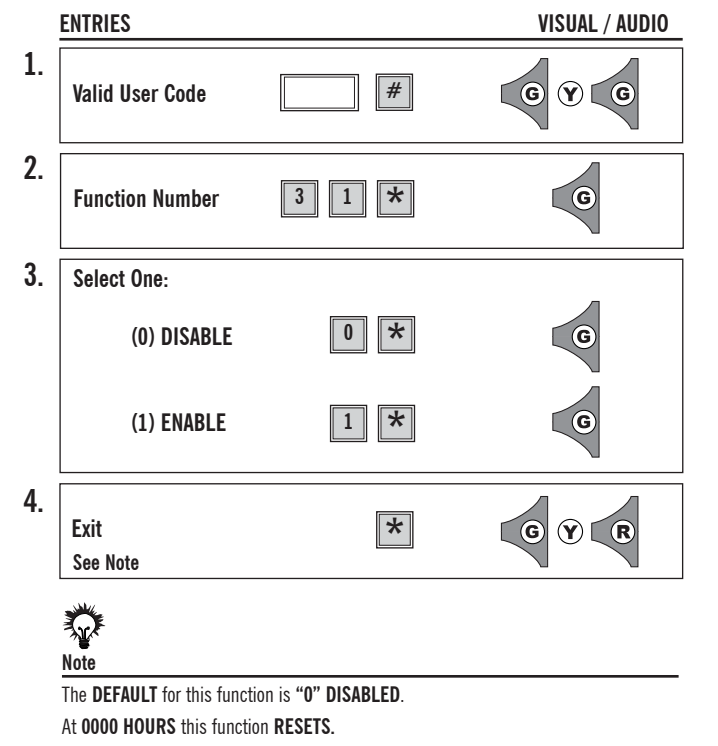

**ENTER "#"** to return to **FUNCTION NUMBER** *(Step 2)* and continue programming.

**IF ERROR ON ENTRY OR NO ENTRY IN 5 SECONDS, LOCK WILL TIME-OUT. BEGIN AT STEP 1.**

## **Level: Grand Master**

Function allows a **SHORTER LENGTH OF CODE** to be entered by the user to gain access. When **ENABLED**, user enters their **PIN** number **FOLLOWED BY "\*".**

The **POSSIBLE PROBLEMS** this function poses are:

- •**SECURITY** of the lock is **COMPROMISED** by fewer possible entries;
- •Possibility of **DUPLICATE PIN NUMBERS**;
- •**AUDIT TRAIL** is **NOT RELIABLE** with this function due to restricted retrieval information.

To **ENABLE** the **PIN ONLY**, enter **"0"**.

To **ENABLE** the **UID & PIN,** enter **"1"**.

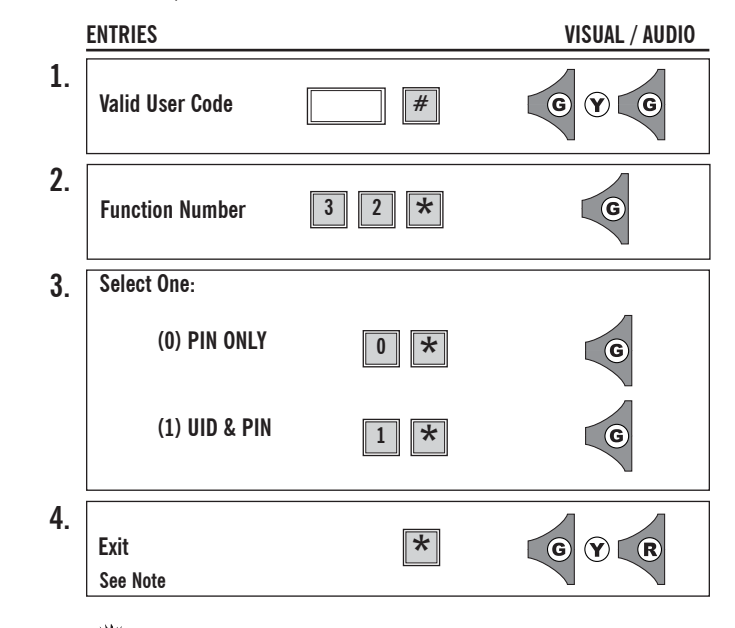

#### 交 **Note**

The **DEFAULT** for this function is **"1"** (**UID** and **PIN REQUIRED** for entry). User **MUST** enter **PIN NUMBER** and "\*" to gain access. **ENTER "#"** to return to **FUNCTION NUMBER** *(Step 2)* and continue programming.

## **Double Code Entry** *Code Entry Eurement <b>Properties Function 33*

## **Level: Master**

**LOCK AUDIO** is designed to give an audio feedback from internal sounding unit. The lock **keypad** has an audible click which sounds at all times with every keystroke.

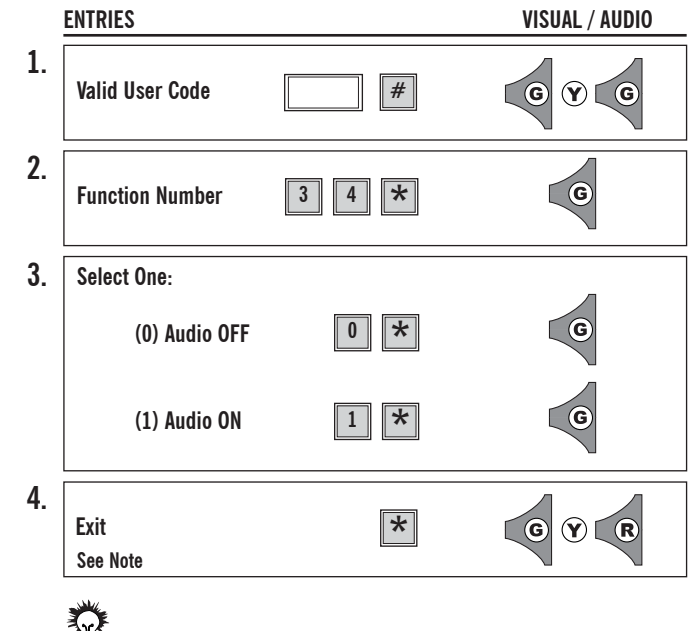

### ₩ **Note**

The **DEFAULT** for the **LOCK AUDIO** function is **"0" AUDIO OFF. ENTER "#"** to return to **FUNCTION NUMBER** *(Step 2)* and continue programming.

**IF ERROR ON ENTRY OR NO ENTRY IN 5 SECONDS, LOCK WILL TIME-OUT. BEGIN AT STEP 1.**

### **Level: Grand Master**

The function **REQUIRES 2 VALID USER CODES** to be entered in order to gain access. For higher security restrictions, this function can also be set to require one of the codes to be of Management Level. When set for this option, the first user will enter their code followed by the "\*", the next user will have 5 seconds to enter their code and the "\*" before being timed out.

Enter **"0"** (E72 default) for **ONE VALID USER CODE** to gain access.

Enter **"1"** for **TWO VALID USER CODES** to gain access.

Enter "**2"** for **TWO VALID USER CODES, ONE MUST BE A MANAGEMENT LEVEL CODE** to gain access.

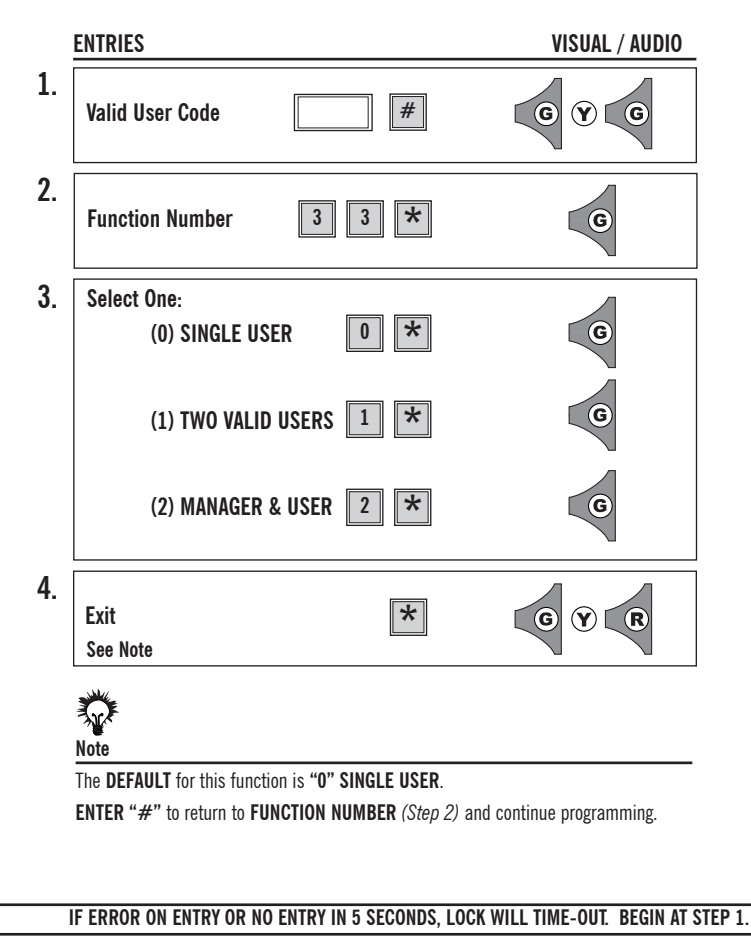

## **Fail Secure Function 36**

### **Level: Grand Master**

#### **THIS FUNCTION IS ONLY INTENDED FOR USE IN BATTERY POWERED UNITS.**

In case the low battery warning goes unnoticed, *(See Battery Information page iv)* and the lock runs out of power, this function ensures that the E72 will fail in a secured state. At that time, a key will be required to open the E72. If this function is not used, the lock will fail in the last state the lock was in. **EGRESS IS ALWAYS PERMITTED.**

**TO ENABLE** Fail Secure, enter **"0"**. This will set a **POWER RESERVE** to **ENSURE** the lock will fail **CLOSED**.

**TO DISABLE** Fail Secure, enter **"1"**. This will allow the lock to fail in its last state - either open or closed.

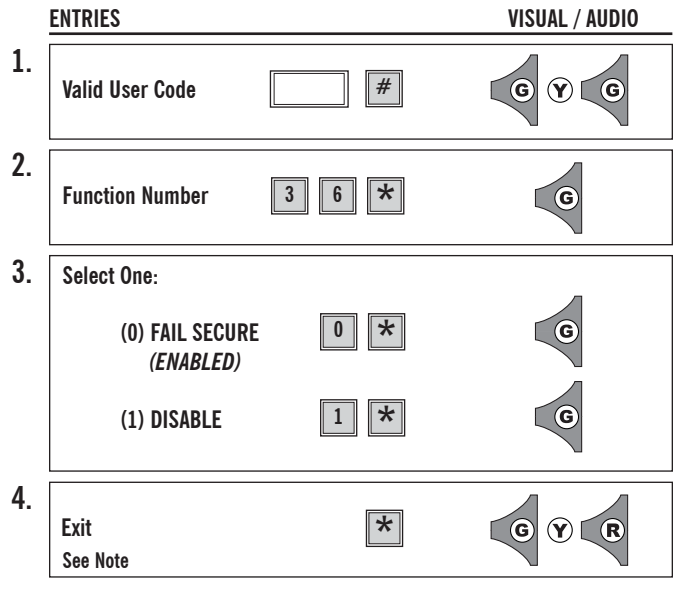

类 **Note**

The **DEFAULT** for this function is **"1" DISABLED**.

**ENTER "#"** to return to **FUNCTION NUMBER** *(Step 2)* and continue programming.

**IF ERROR ON ENTRY OR NO ENTRY IN 5 SECONDS, LOCK WILL TIME-OUT. BEGIN AT STEP 1.**

#### **Level: Grand Master**

This function increases the **SECURITY** of the lock by **REVERSING** the **TERMINATOR** and **PROGRAMMING KEYS**. This reversal adds another level of complexity to any attempt at hacking codes. *(For more information on the terminators, see page iii.)*

To **USE DEFAULT**, enter **"0"**. ("\*" is the terminator and "#" is the programming key)

To **ENABLE REVERSE**, enter **"1"** ("#" is the terminator and "\*" is the programming key).

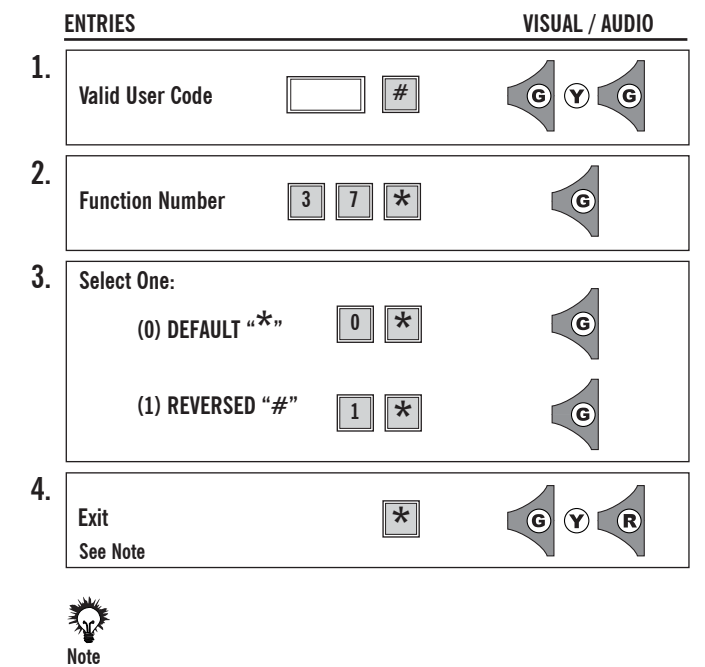

The **DEFAULT** for this function is **"0"** "\*" as terminator.

**ENTER "#"** to return to **FUNCTION NUMBER** *(Step 2)* and continue programming.

## **Upload Lock Information Function 14**

## **Level: Security Guard**

This function will take the information stored in the IDT and upload and update the E72's memory. Any changes made at the door via the keypad and not updated in the computer will be lost once the update is complete. For further instruction on the uses of the IDT or software, refer to the IDT instruction manual.

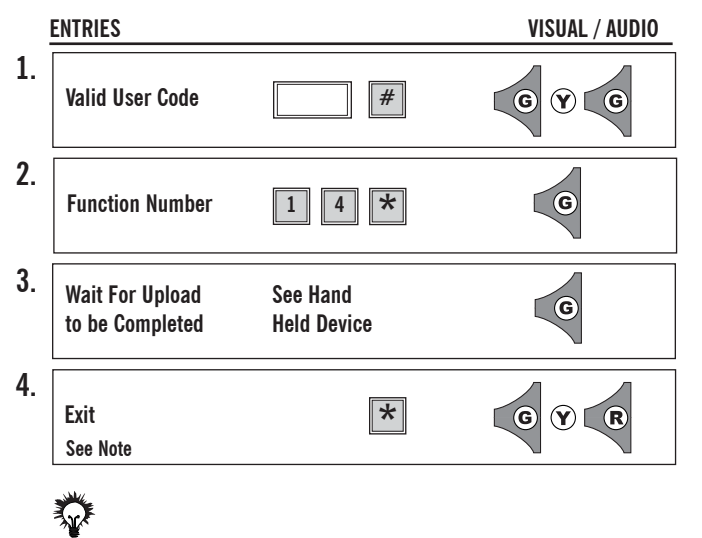

# **Note**

**ALL** existing **SCHEDULE INFORMATION** not updated in the computer will be lost upon upload.

**IF ERROR ON ENTRY OR NO ENTRY IN 5 SECONDS, LOCK WILL TIME-OUT. BEGIN AT STEP 1.**

## **Level: Security Guard**

Function will **DOWNLOAD** the E72 audit trail to the IDT. The number of events downloaded are user defined but limited to your upgrade option. For the standard E72, the maximum number of downloadable events are 64.

After a download, the IDT display will show: battery status, lock ID and serial number. For the maximum number of downloadable events, see the chart on page 30.

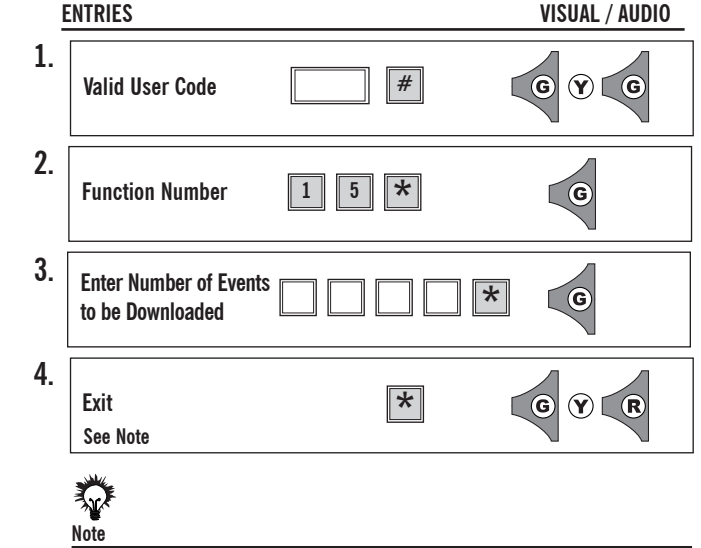

Consult page 30 for maximum number of downloadable events.

## **Lock Upgrade Function 20**

This function is used to upgrade the memory of your E72. Here are the steps.

### **1. Obtain the lock serial number.**

The serial number is printed on the exterior backplate of the E72.

Or, using the IDT, the serial number appears on the IDT display, as well as, on the header of the audit trail *(Func. 15).*

## **2. Obtain upgrade code.**

Call SDC at 1-805-494-0622 with your serial number. An SDC customer service representative will take your order and fax back/call back with your upgrade code. Please retain your upgrade code for your records.

**OR**

Call your local SDC distributor with your serial number. They will obtain your upgrade code and fax back/call back with your upgrade code. Please retain your upgrade code for your records.

## **3. Install upgrade number into the E72.**

Using this function, enter your upgrade code from the back of your upgrade card. **Note: By upgrading the E72's memory, the lock will reset to the factory defaults. All information currently stored in the memory will be lost.** It is recommended before updating your memory, use the IDT to download an audit trail *(Func. 15).* This will allow you to use the information later to update the E72's memory. After the upgrade is complete, the E72 is re-initialized and the

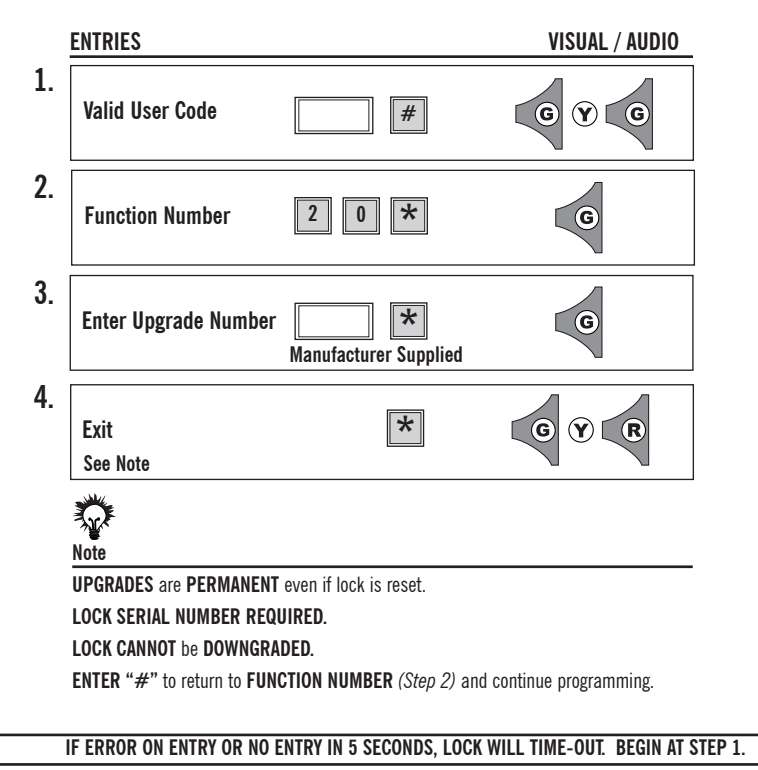

## **Function 35 IR Interrupt**

## **Level: Grand Master**

This function **PREVENTS IR** transmission between the lock and the **IDT** Upload/Download device for extra security.

To **DISABLE** the IR Interrupt, enter **"0"**.

To **ENABLE** the IR Interrupt, enter **"1"**.

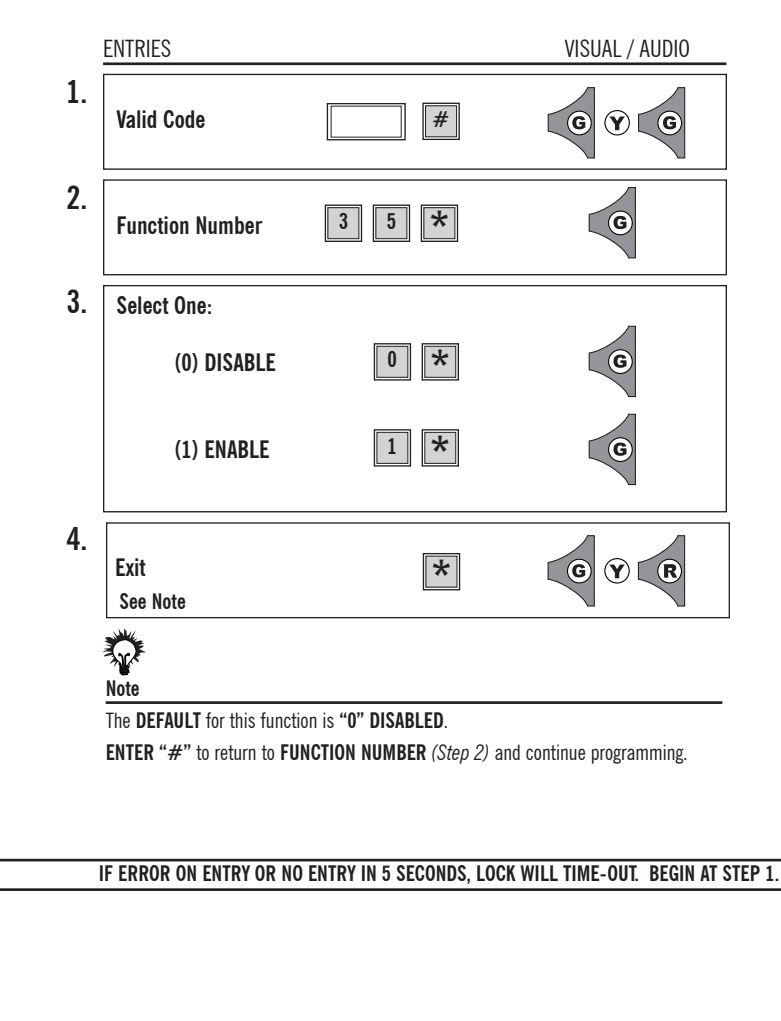

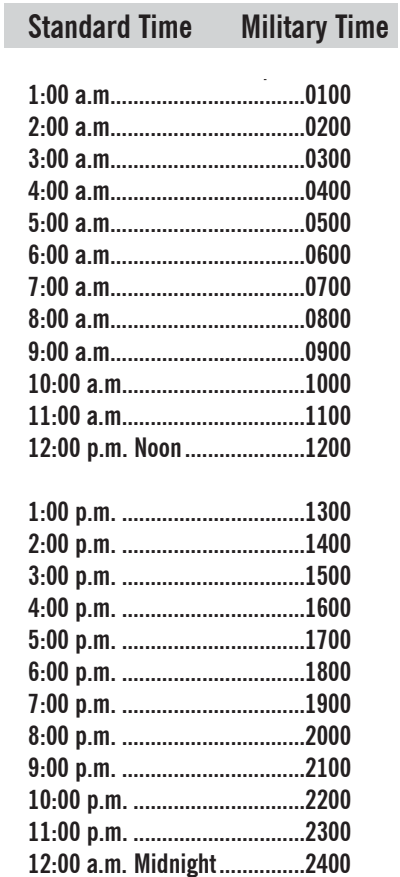

# **Programming Category Maximum Quantities\***

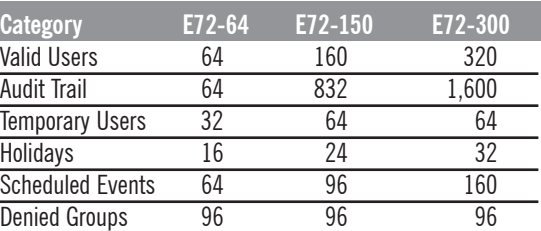

*\* Further upgrades available, consult factory.*

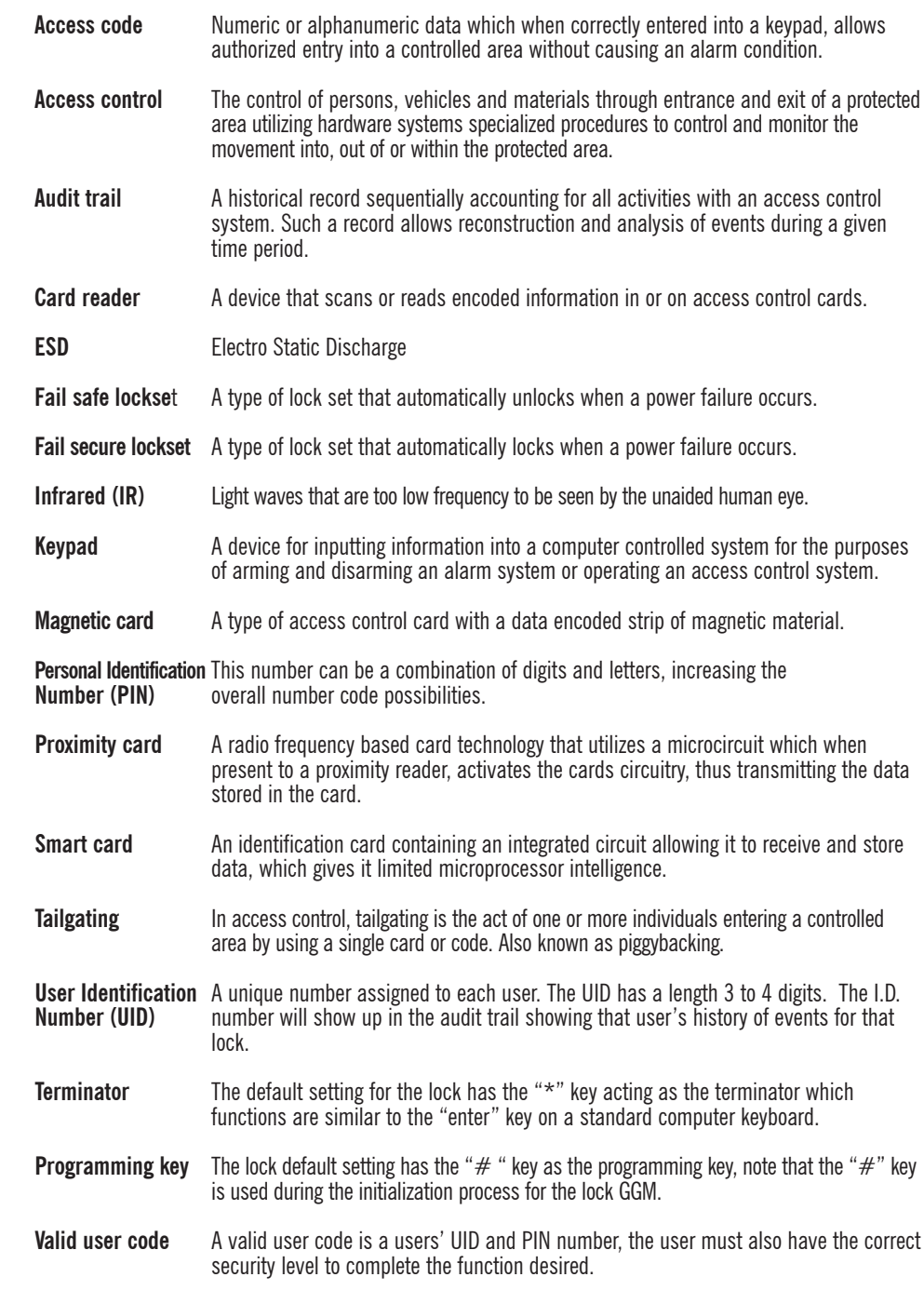

**Glossary**

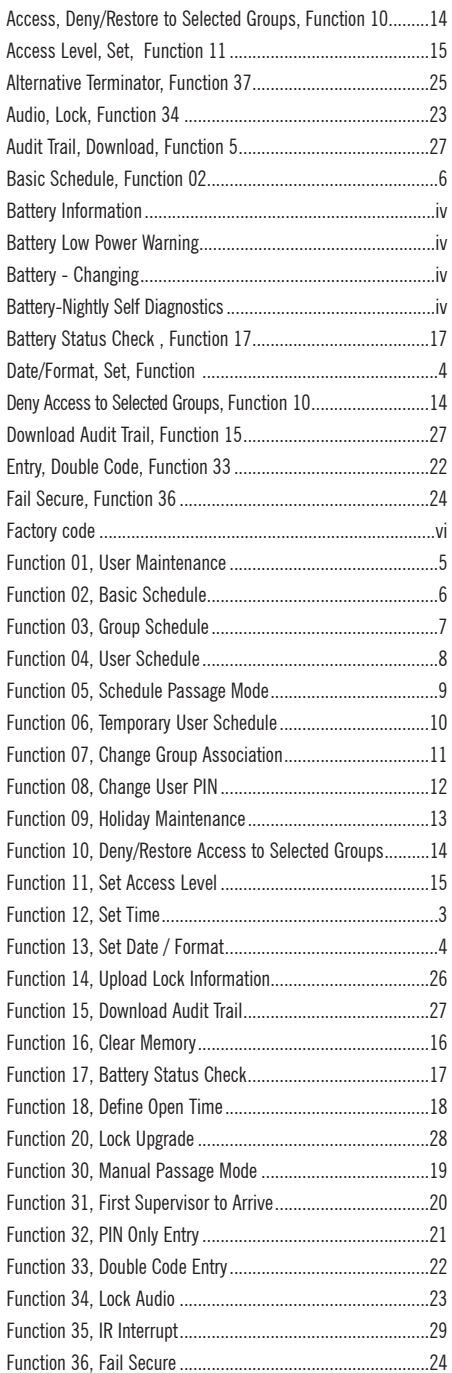

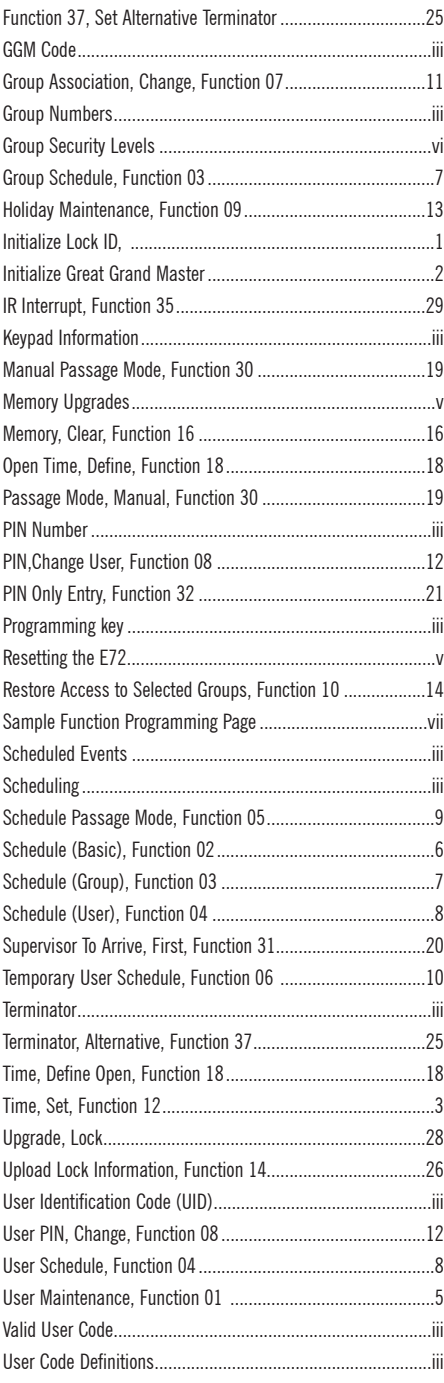